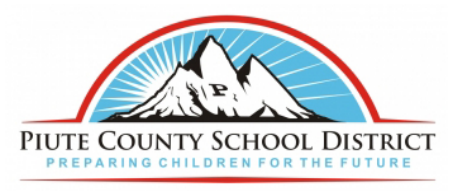

## **Instructions For Student Enrollment**

- 1. Open your web browser you use (Safari, Firefox, Chrome, etc).
- 2. In the address bar type https://ps.piutek12.org and press enter.

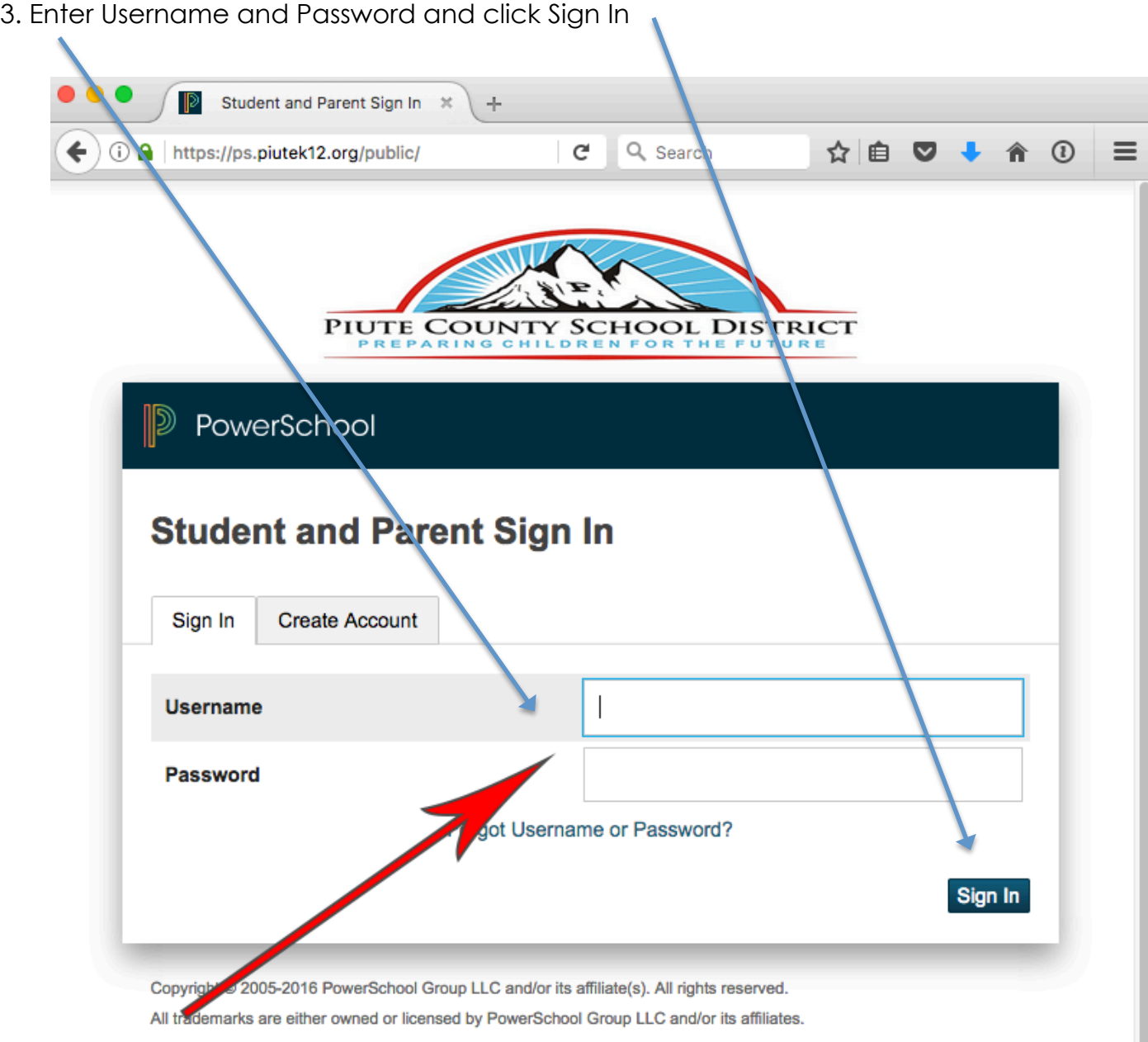

1

4. Follow Direction at Top of Screen and Click Here

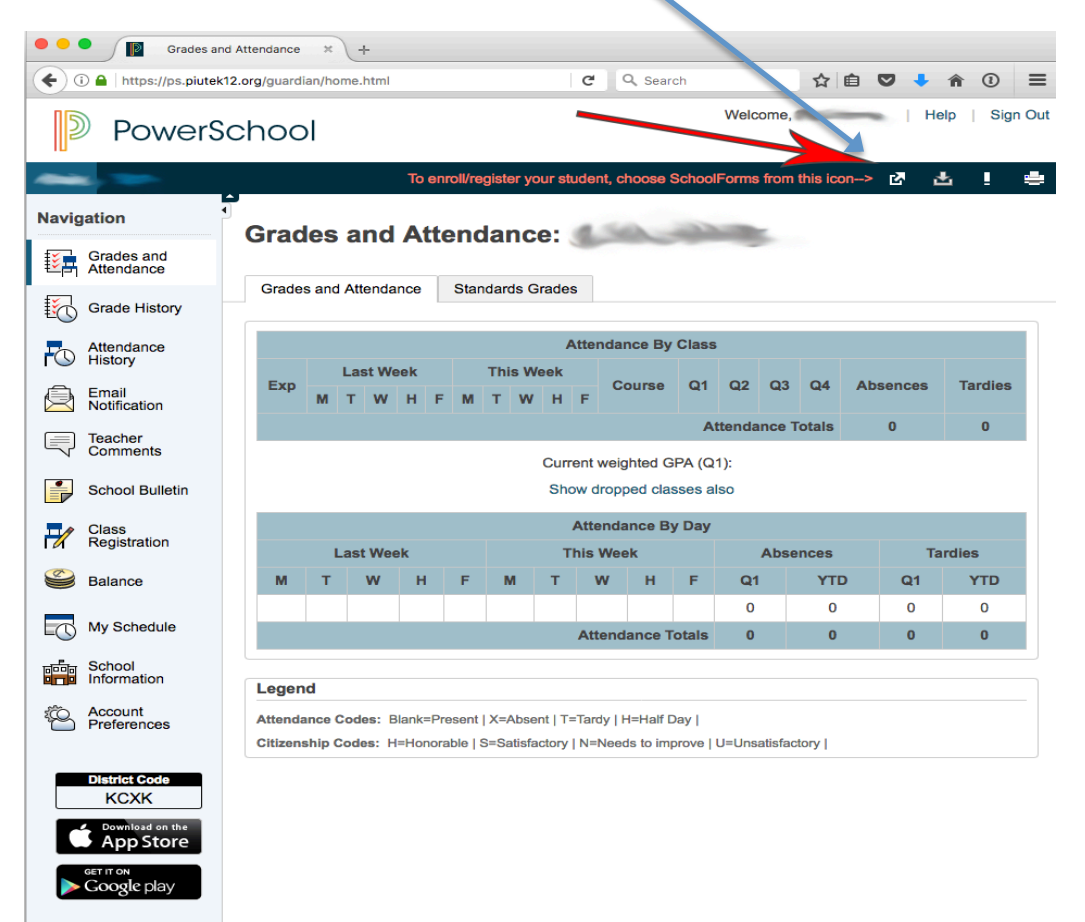

## 5. Click School Forms

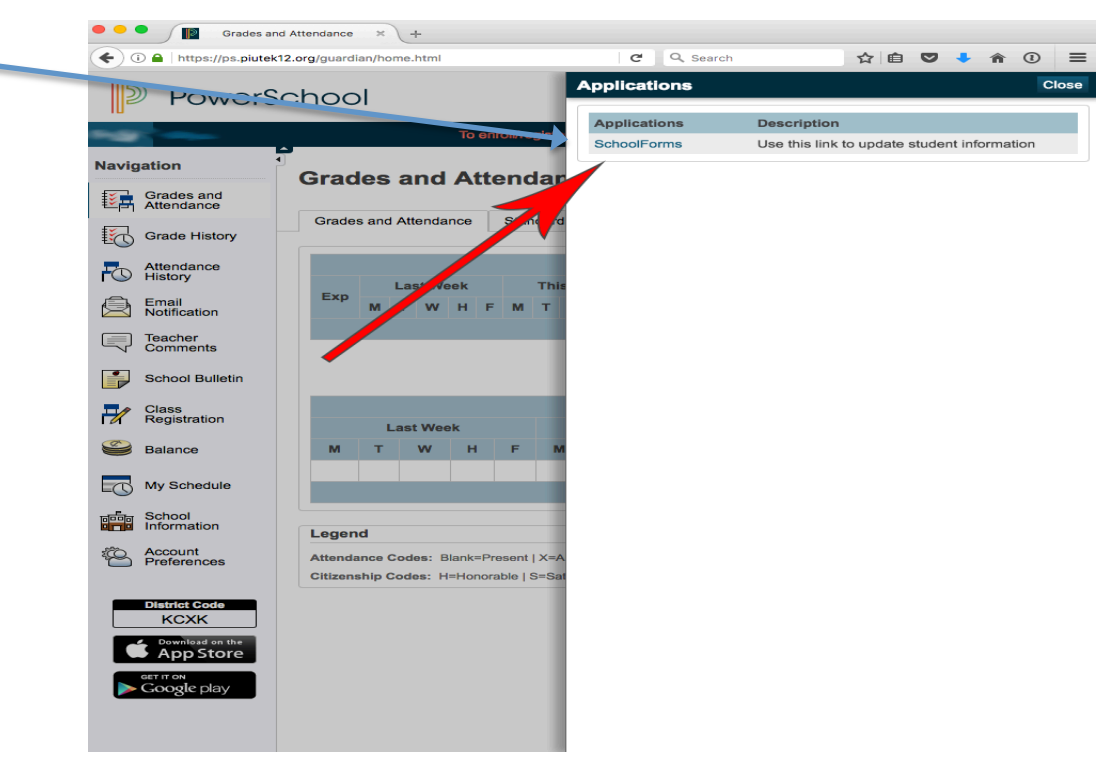

6. Click Here To Apply For School Lunch Fee Reduction

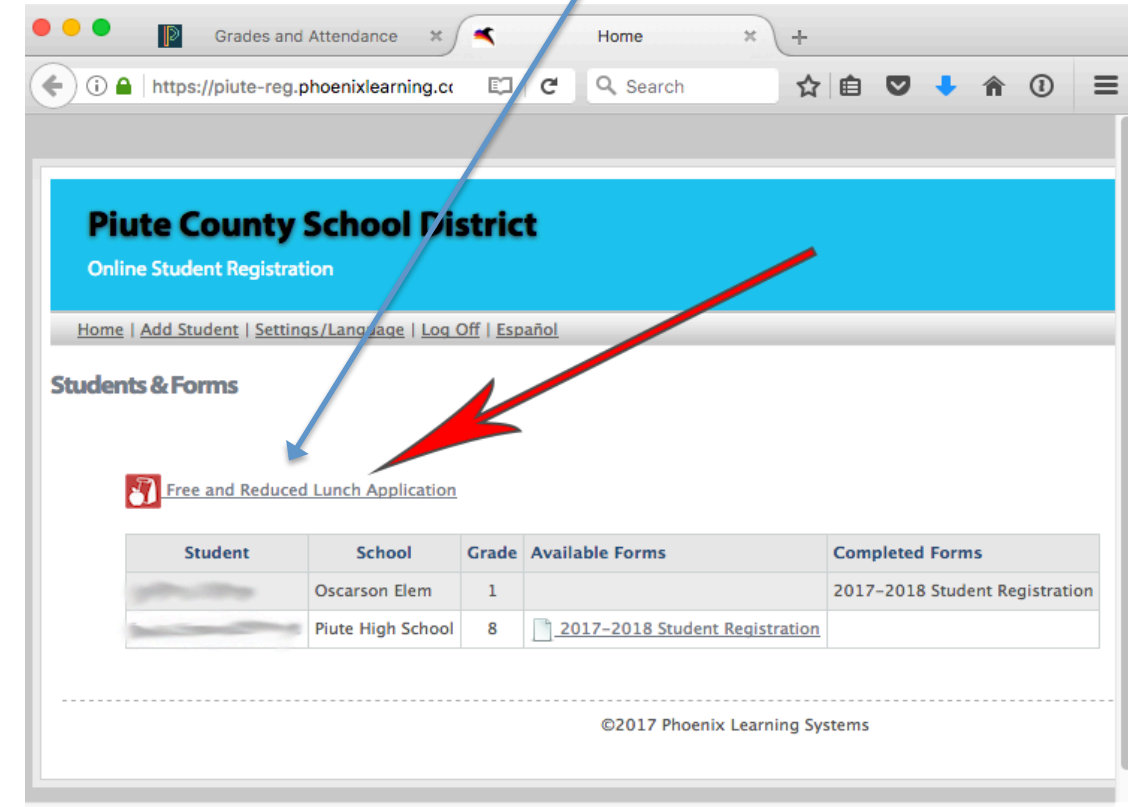

7. Click on Forms Available Under Available Forms Section. Fill Out The Form And Follow Instructions. If You Are Missing Students From This List Please Let The Office Know.

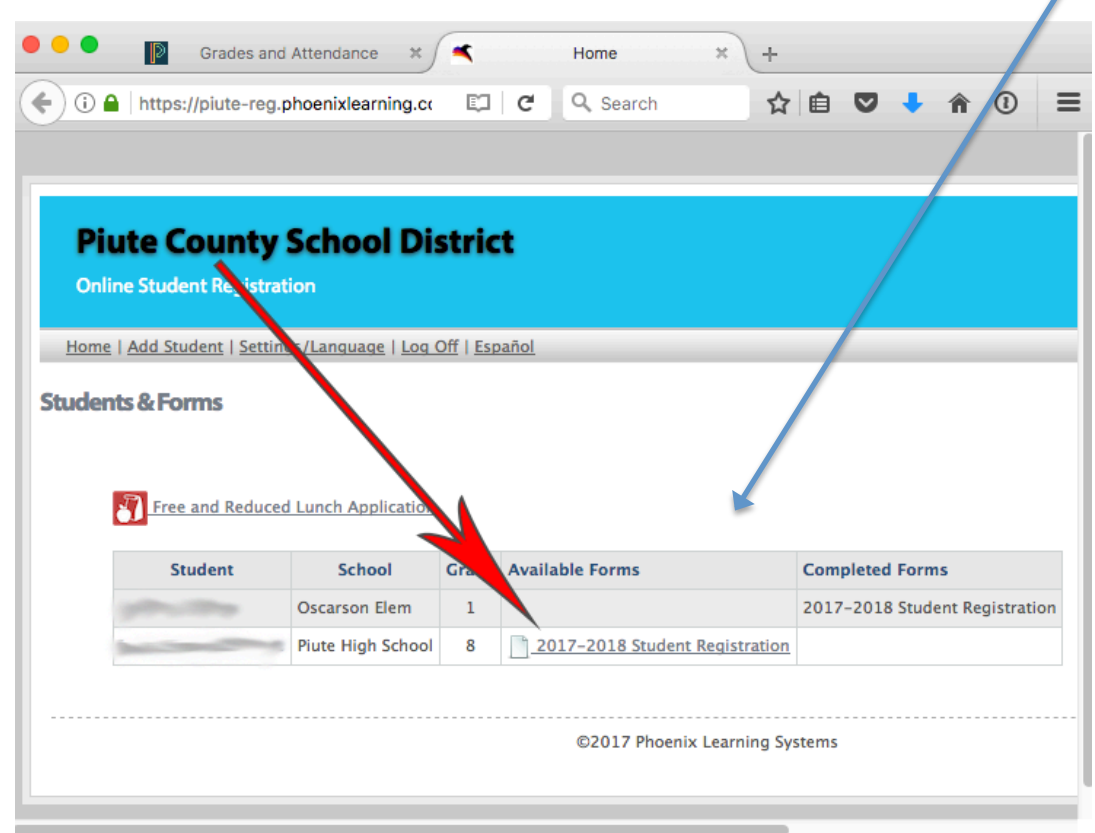